## Renewing your BBSA Membership

If you are already a BBSA member and you want to RENEW your membership, you can simply log into the BBSA website and go to your Profile.

Log In

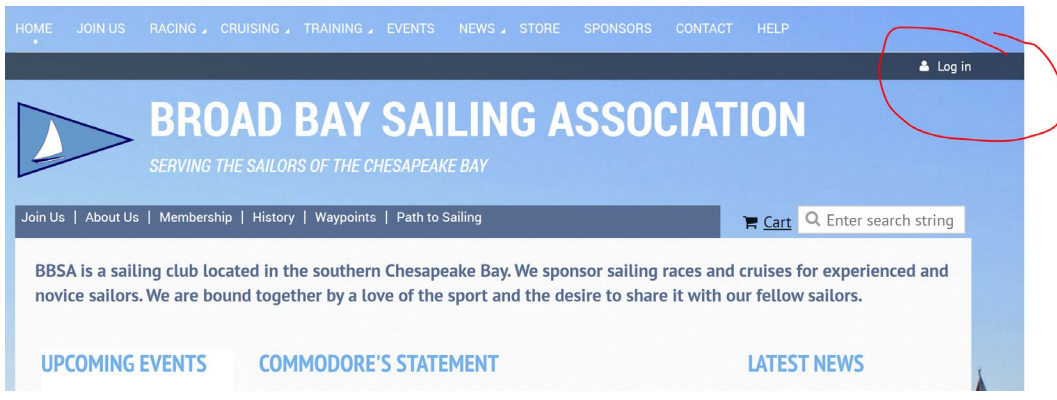

After signing in with userid and password, go to your PROFILE by clicking on your name at the top of the page:

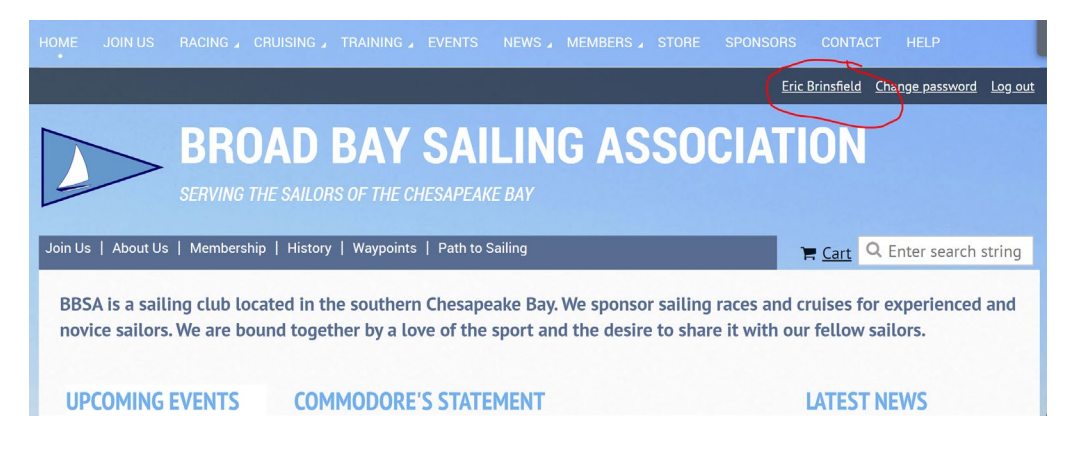

Once in the PROFILE page, scroll down until you see the RENEW button. If you have already renewed for the year, you will see the next renewal takes you to the following year.

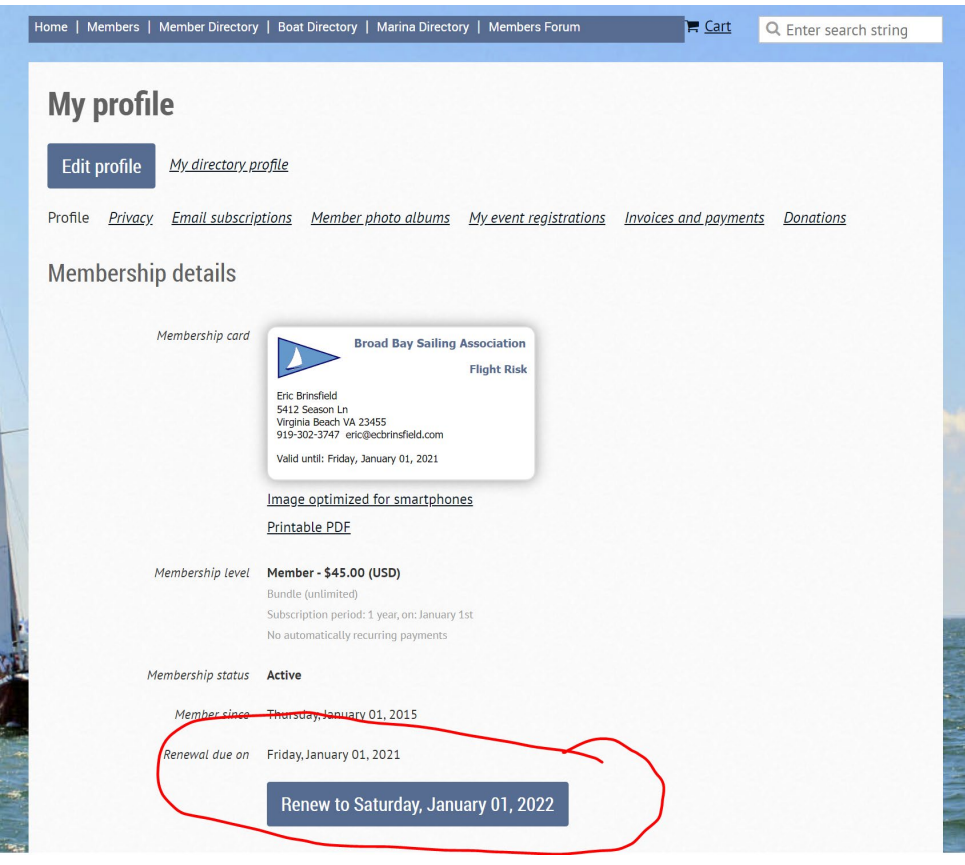

If you want to continue with the renewal process, click on the Renew button and follow directions.

Once in the renewal form, be sure to review the information we have about you and correct anything that is incorrect. Be sure to scroll down for new fields that may have been added, such as your availability as crew or the updated waiver agreement.

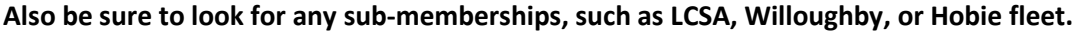

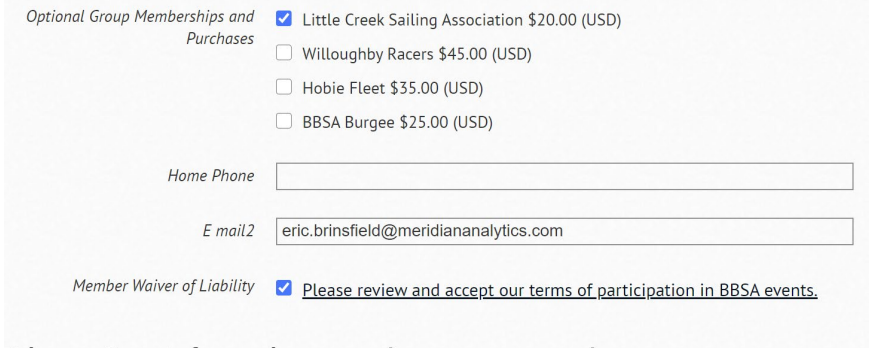

After completing the form, click Update and Next at the bottom of the page.

You can pay online and you will be done.

Send questions to: webmaster@broadbaysailing.org